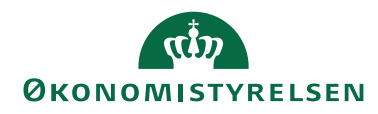

Side 1 af 15

 $\overline{a}$ 

# Navision Stat 11.2

CSY/ØSY/JKH 28.08.23

# Nyt i Navision Stat

Nedenstående beskriver den samlede mængde af funktionalitetsændringer mellem Navision Stat 11.1 og 11.2, frigivet over følgende builds<sup>1</sup>:

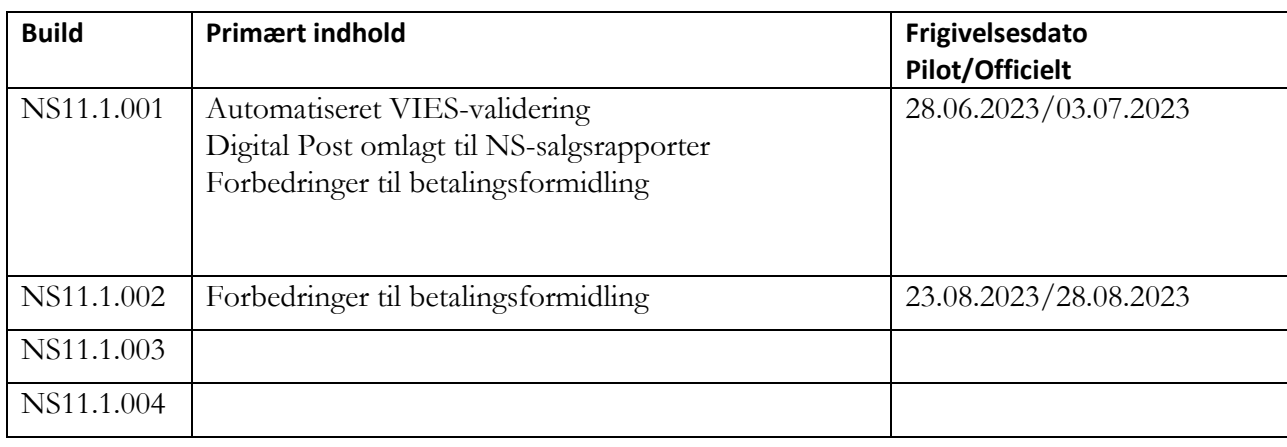

 $^{\text{1}}$  Frigivet til Navision Stat databaser serviceret af SAM og hostet hos SIT i et Multitenancy koncept.

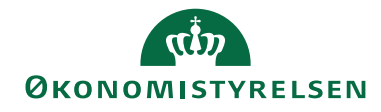

Side 2 af 15

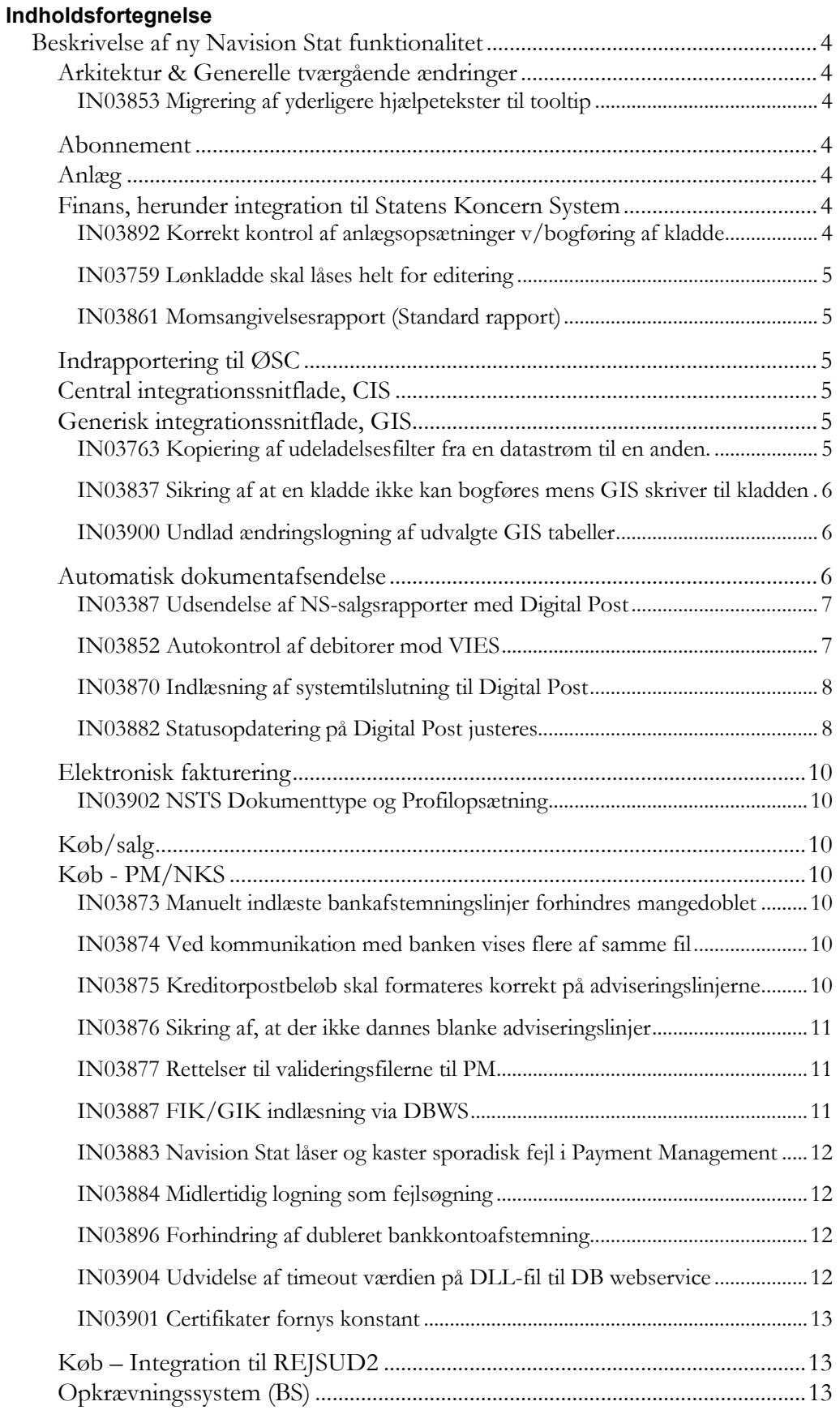

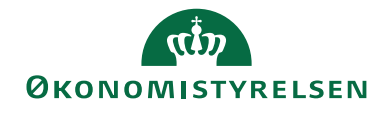

# Side 3 af 15

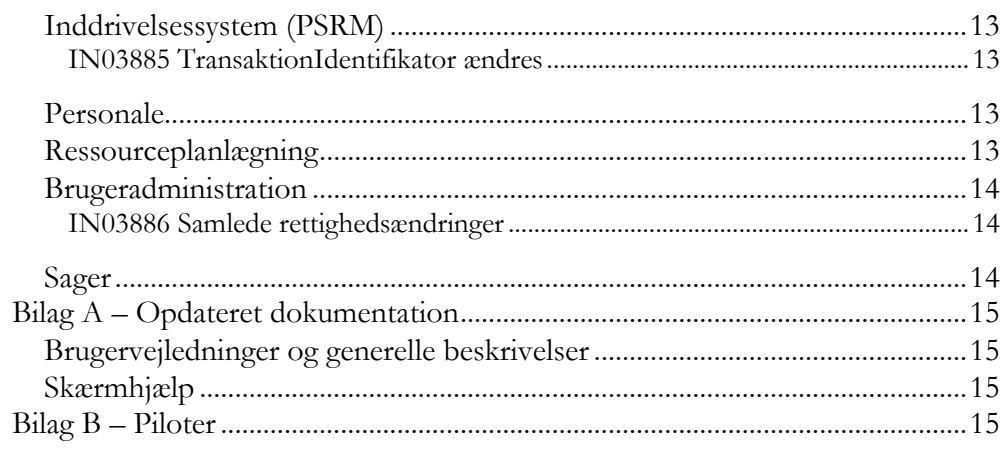

 $\copyright$  2023 Microsoft Corporation and Økonomistyrelsen. All rights reserved.

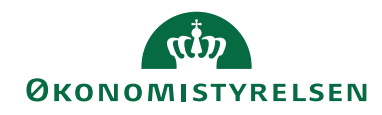

Side 4 af 15

# <span id="page-3-0"></span>Beskrivelse af ny Navision Stat funktionalitet

Afsnittet beskriver de samlede statslige rettelser som forskellen mellem Navision Stat 9.5 og 9.6, Alle beskrivelser er sorteret efter funktionalitetsområdet, og er markeret med det buildnr., som ændringen er frigivet under.

Bemærk i øvrigt at bilag A indeholder en liste over opdaterede bruger- og installationsvejledninger, hvor ny funktionalitet er beskrevet mere detaljeret end i dette dokument.

# <span id="page-3-1"></span>**Arkitektur & Generelle tværgående ændringer**

Nedenstående afsnit beskriver de ændringer, der har konsekvens for flere moduler på tværs af Navision Stat, eller som har karakter af mindre rettelser, uden afledt konsekvens for den daglige bruger.

# <span id="page-3-2"></span>*IN03853 Migrering af yderligere hjælpetekster til tooltip*

Med dette krav migreres flere hjælpetekster fra det gamle html-format til tooltips, der er tilgængelig direkte i klienten som mouseover tekst. Frigivet med build NS11.1.001

# <span id="page-3-3"></span>**Abonnement**

Nedenstående afsnit beskriver ændringer i abonnementsfunktionaliteten som en del af modulet 'Salg & Marketing'. [Der er ingen ændringer til området]

# <span id="page-3-4"></span>**Anlæg**

Nedenstående afsnit beskriver ændringer til Anlæg som en del af Økonomistyringsmodulet. [Der er ingen ændringer til området]

# <span id="page-3-5"></span>**Finans, herunder integration til Statens Koncern System**

Nedenstående afsnit beskriver ændringer til Finans som en del af Økonomistyringsmodulet, herunder integration til Statens Koncern System, SKS.

# <span id="page-3-6"></span>*IN03892 Korrekt kontrol af anlægsopsætninger v/bogføring af kladde*

Ved bogføring af kladdelinjer blev der kontrolleret for visse anlægsopsætninger, selvom pågældende kladde ikke indeholdt anlægsfinansposteringer. Dette er nu rettet. Frigivet med build NS11.1.001

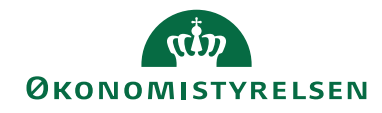

Side 5 af 15

# <span id="page-4-0"></span>*IN03759 Lønkladde skal låses helt for editering*

Med dette krav bliver det ikke muligt, i en dannet lønkladde, indlæst fra Lønindbakken, at indsætte nye linjer. Kladden bliver låst helt. Dette skyldes, at linjer der er indsat eller indtastet manuelt, mister stemplingen af Lønbilagsnr. og derved linket til SL. Når posterne mister linket kræver NS, at der skal være direkte bogføring på kontiene, hvilket der ikke må være på lønkonti. Samtidig skal alle poster der overførtes fra SL, og dannes i kladden kunne afstemmes med lønuddataet, for at sikre at der ikke er inkonsistente data mellem NS og SL. *Sti: Afdelinger/Økonomistyring/Finans og Finanskladder* Frigivet med build NS11.1.001

# <span id="page-4-1"></span>*IN03861 Momsangivelsesrapport (Standard rapport)*

Momsangivelsesrapport (standard) samt Momsangivelses-oversigt er nu tilføjet de rigtige rettigheder, så andre end SUPER kan danne og få vist eller udskrevet rapporten.

*Sti: Afdelinger/Økonomistyring/Finans/Rapporter/Momsrapportering* Frigivet med build NS11.1.001

#### <span id="page-4-2"></span>**Indrapportering til ØSC**

Afsnittet herunder beskriver ændringer i den funktionalitet, der anvendes for udveksling af bestillinger mellem kunder serviceret af SAM og medarbejdere ansat i SAM.

<span id="page-4-3"></span>[Der er ingen ændringer til området]

#### **Central integrationssnitflade, CIS**

Afsnittet herunder beskriver ændringer i den nye centrale integrationssnitflade for afsendelse af data fra Navision Stat til Statens HR-system og det nye fællesstatslige budgetsystem (SBS).

<span id="page-4-4"></span>[Der er ingen ændringer til området]

#### **Generisk integrationssnitflade, GIS**

 $\overline{a}$ 

Nedenstående afsnit beskriver de ændringer, der er foretaget i GIS funktionaliteten, som bruges til al udveksling af data mellem Navision Stat og lokale fagsystemer, mellem Navision Stat og REJSUD, mellem Navision Stat og INDFAK2<sup>2</sup> og mellem Navision Stat og den fællesstatslige HR-løsning.

#### <span id="page-4-5"></span>*IN03763 Kopiering af udeladelsesfilter fra en datastrøm til en anden.*

Der er med indeværende krav oprettet en kørsel til kopiering af udeladelsesfilter fra én GIS datastrøm til en anden. Kørslen vil være særlig relevant ifbm. overgang fra IndFak2 til Statens Digitale Indkøb (SDI), hvor stamdataudtrækket til SDI vil skulle opsættes med samme udeladelsesfilter som for IndFak2.

Kørslen kan tilgås fra GIS datastrømskortet og fra fanen "Handlinger". *Sti: Afdelinger/Opsætning/Programopsætning/Generel Integration/Generisk Integration/GIS Importdatastrømme/Handling 'Kopiér udeladelsesfilter'* Frigivet med build NS11.1.001

<sup>2</sup> Kun stamdata og transaktionsdata (for en visning af betalingsstatus).

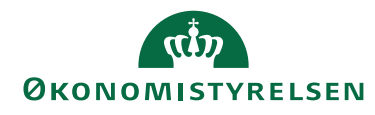

#### Side 6 af 15

#### <span id="page-5-0"></span>*IN03837 Sikring af at en kladde ikke kan bogføres mens GIS skriver til kladden*

Med dette krav er der tilføjet en kontrol for, at en kladde ikke kan bogføres, hvis GIS behandler en batch til den pågældende kladde. Dermed låser GIS kladden, når der forsøges at bogføres en batch, der har status "Behandlingsfejl", hvilket er batchens status, når den behandles. Brugeren får en meddelelse hvis de prøver at bogføre, og bliver bedt om at vente indtil batchen er færdigbehandlet. *Sti: Afdelinger/Opsætning/Programopsætning/Generel Integration/Generisk Integration* Frigivet med build NS11.1.001

# <span id="page-5-1"></span>*IN03900 Undlad ændringslogning af udvalgte GIS tabeller*

I forbindelse med behandling og indlæsning af data fra GIS batches, aktiveres den almene ændringslog, hvilken kan resultere i mange tusinde logposter om dagen, samtidig med det forringer performance under processen. Da alle dataændringer fra GIS i forvejen logges i GIS indbakketabeller for hver indgående transaktion, er logningen i ændringsloggen redundant. Vi har derfor med dette krav, udvalgt en række tabeller der undtages fra logning i ændringsloggen, såfremt dataændringen sker via GIS. Dataændringer foretaget af brugere i samme tabeller vil forsat blive logget i ændringsloggen. Det drejer sig om nedenstående tabeller:

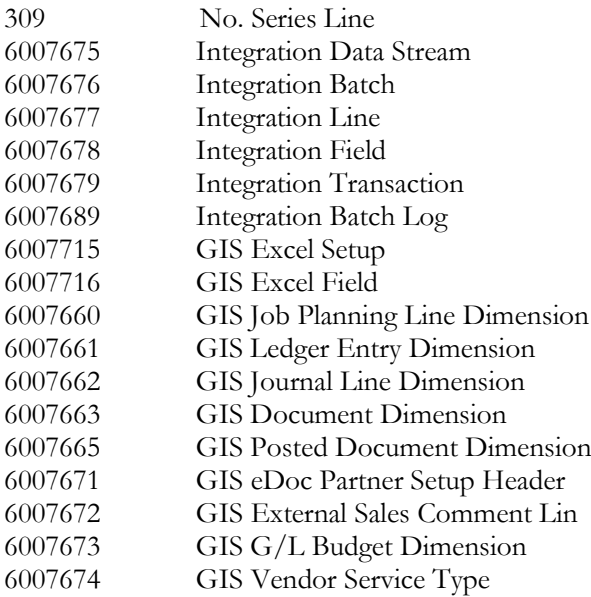

Tabellerne er valgt ud fra, hvor meget de påvirker performance og antallet af genererede logposter. Frigivet med build NS11.1.002

# <span id="page-5-2"></span>**Automatisk dokumentafsendelse**

Afsnittet herunder beskriver de ændringer, der er relateret til afsendelse af salgsdokumenter via enten: Almen post, e-mail, elektronisk fakturering eller Digital Post.

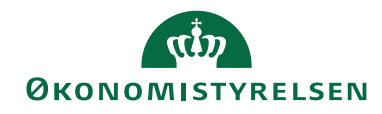

Side 7 af 15

<span id="page-6-0"></span>*IN03387 Udsendelse af NS-salgsrapporter med Digital Post* I dag anvendes style sheets kendt fra e-handel til udsendelse med Digital Post.

Dette er hermed ændret, så vi fremover i stedet anvender Navision Stats salgsrapporter som udgangspunkt for PDF-salgsbilaget. Det har følgende virkninger:

- Det af kunden modtagne bilag svarer til udskriften i Navision Stat, forudsat at man anvender NS-rapporter til udskrift af sine salgshandelsdokumenter:
	- o Faktura: **6007023 Salgsfaktura NS**
	- o Kreditnota: **6007014 Salgskreditnota NS**
	- o Rykker: **6007015 Rykkermeddelelse NS**
	- o Udstedt kontoudtog: **6007018 Udstedt kontoudtog NS**
- Handling *Vis Digital Post* er fjernet fra bogførte salgsbilag
- OCR-linjen i faktura og rykker kan nu aflæses maskinelt af modtager
- Der er ikke længere brug for brevskabeloner til Digital Post på webserveren, da logo kan påføres direkte i Navision
- Opsætningsfelter og mapningstabeller er fjernet fra Digital Post Opsætning.

Sti: Opsætning/It-administration/Rapporter/**Rapportvalg - salg** Sti: Opsætning/It-administration/Rapporter/**Rapportvalg - rykker** Sti: Økonomistyring/Opsætning/Virksomhed/**Virksomhedsoplysninger** Sti: Økonomistyring/Tilgodehavender/Opsætning/**Opsætning af Salg** Frigivet med build NS11.1.001

# <span id="page-6-1"></span>*IN03852 Autokontrol af debitorer mod VIES*

For salg med omvendt betalingspligt af moms til virksomheder hjemmehørende i EU er det lovpligtigt forinden at validere den pågældende virksomheds skatteenhedsnummer. Ifølge **[SKAT](https://skat.dk/data.aspx?oid=2048098)** skal denne validering ske periodisk eller på faktureringstidspunktet.

Denne validering kan i dag foretages fra det enkelte stamdatakort med opslag til VIES, VAT Information Exchange System, som er Europakommissionens momsinformationsudvekslingssystem.

Nærværende krav automatiserer opslaget i forbindelse med bogføring af salgsfaktura. **Opslag på debitor vil ske, når blot én salgslinje er påført 'Momsberegningstype' "Modtagermoms" og debitor er påført Lande- /områdekode, der samtidig er påført EU-lande-/områdekode.** Debitorer med lande-/områdekode DK er dog undtaget for opslaget.

Det er lovpligtigt at verificere købers momsnummer samt tilhørende navn og adresse. Til det formål introduceres en automatiseret sammenligning mellem VIES' oplysninger og debitorkortets navne- og adressefelter. Under Opsætning af

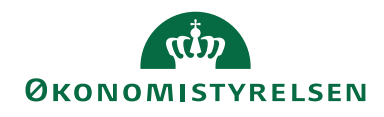

Side 8 af 15

Salg defineres i procent den sammenligningstærskel (standard "80"), der afgør, hvorvidt systemet godkender datasammenligningen automatisk, eller brugeren skal godkende denne. Her defineres også det antal dage (standard "90"), der går, før genopslag foretages på debitor.

#### Opsætning af Salg

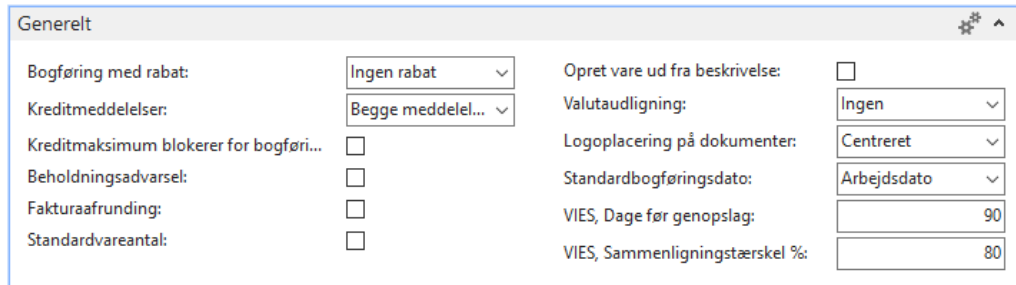

Bruger præsenteres for denne eventuelle godkendelse ifm bogføring. Ved massebogføring præsenteres man for alle de debitorer, der skal godkendes, på én gang.

Den allerede eksisterende log over VIES-opslag er udvidet med felter for fuld historik over sammenligning og godkendelse.

Sti: Økonomistyring/Tilgodehavender/Opsætning/**Opsætning af Salg** Sti: Opsætning/Programopsætning/Generelt/**Lande/områder** Frigivet med build NS11.1.001

# <span id="page-7-0"></span>*IN03870 Indlæsning af systemtilslutning til Digital Post*

Ændring i Digital Post opsætningen kan blokkeres af funktionaliteten til indlæsning af Digital Post Systemtilslutningsaftalens pdf-fil. Det er set, hvor Digital Post ændrer filformatet på en måde som NS indlæsningsfunktionen ikke kan håndtere. Derfor er der tilføjet en handling på Digital Post opsætningen, der i givet fald kan åbne opsætningen for redigering i de felter, som henter data fra DP Systemtilslutningsaftale filen.

*Sti: /Afdelinger/Salg & marketing/Opsætning* Frigivet med build NS11.1.001

# <span id="page-7-1"></span>*IN03882 Statusopdatering på Digital Post justeres*

Ved åbning af salgsdokument opdateres status på alle ikke-opdaterede udgående bilag sendt med Digital Post (DP). Den tid, der går med dette, og indtil bilaget åbnes, kan af brugeren naturligt nok opleves som forringet performance.

Ny codeunit 6007777 "Update Outbound Documents" til kvitteringsopdatering af DP releases hermed. Når denne er opsat som en gentaget opgavekøpost med status Klar, udføres kvitteringsopdatering *ikke* ved åbning af salgsdokument med dokumentafsendelsesmetode Digital Post. Hermed åbnes bilaget altså med det samme.

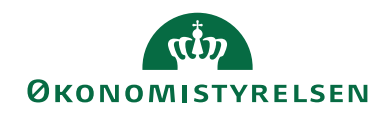

#### Side 9 af 15

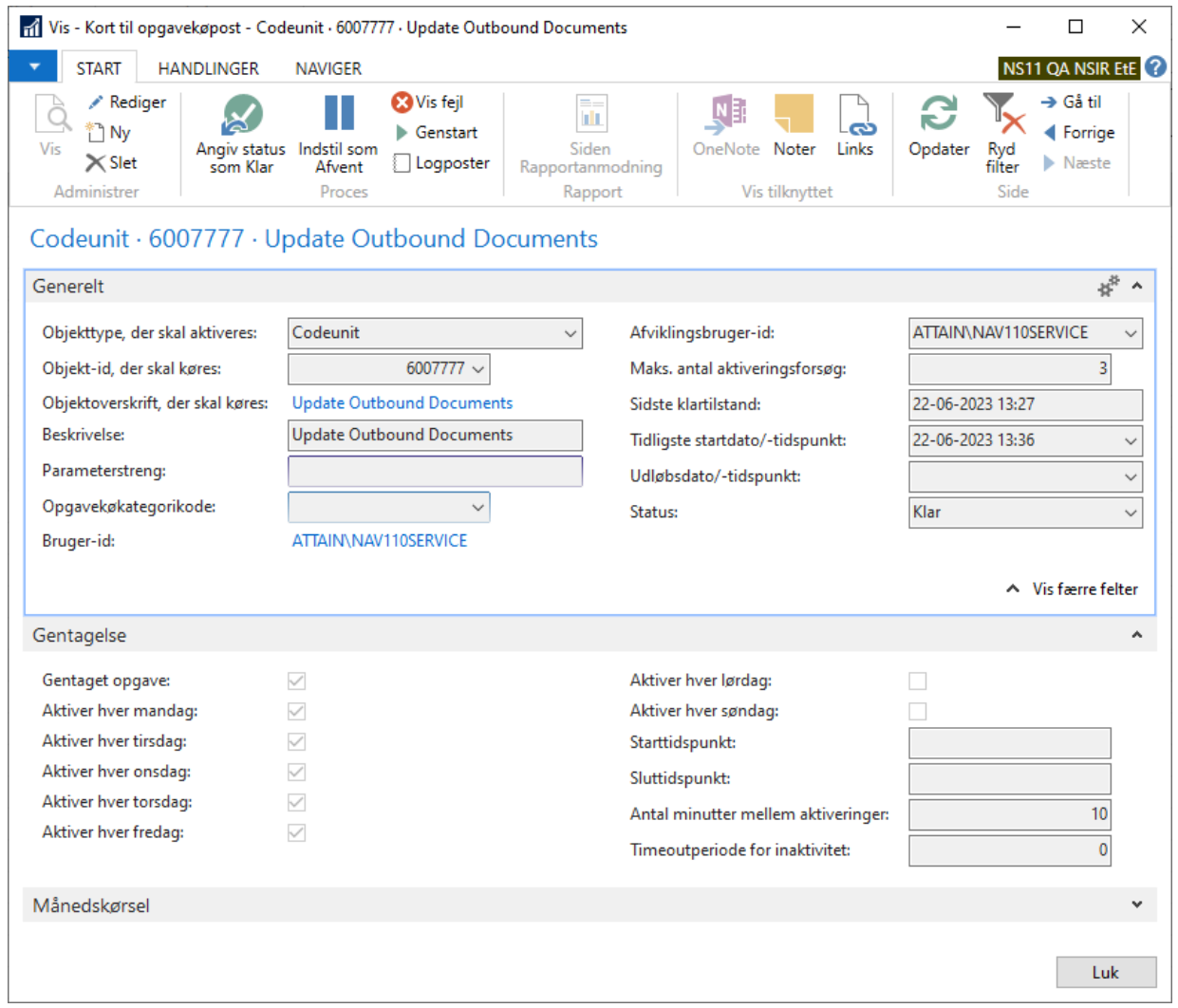

Dette har ingen indflydelse på den kvitteringsopdatering, der sker ifm. bogføring af DP-bilag. Denne udføres stadig efter bogføring af det enkelte bilag eller, ved massebogføring, efter bogføring af hele bilagsmassen.

Har man *ikke* opsat førnævnte codeunit som opgavekøpost, bliver kvitteringsopdatering udført som vanligt v/åbning af bilaget.

Den oprindelige kode til kvitteringsopdateringen på Digital Post indeholdt en henvisning til startdato på NgDP (Næste generation Digital Post). Dette er nu ændret, således at kvitteringsopdatering er begrænset til 7 dage tilbage i tid regnet fra dato for sidst modtagne kvitteringsopdatering fra Digital Post. Hermed undgår man, at systemet konsekvent forsøger at opdatere ældre dokumenter, der af den ene eller anden årsag har misset kvitteringsopdateringen.

# *Sti: Opsætning/Programopsætning/Opgavekø/***Opgavekøposter** Frigivet med build NS11.1.001

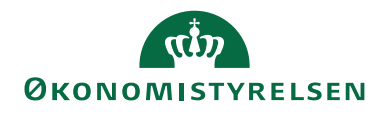

Side 10 af 15

#### <span id="page-9-0"></span>**Elektronisk fakturering**

Afsnittet herunder beskriver de ændringer, der er relateret til udveksling af enten indgående eller udgående handelsbilag via NemHandel (elektronisk fakturering).

# <span id="page-9-1"></span>*IN03902 NSTS Dokumenttype og Profilopsætning*

Der tilføjes en linje i den tekniske opsætning, som benyttes internt af systemet ved forsendelse af eBilag. Anledningen er forberedelse til SDI integrationen. Tilføjelsen har ikke betydning for brugerens daglige ageren i Navision Stat. Frigivet med build NS11.1.002

#### <span id="page-9-2"></span>**Køb/salg**

Afsnittet beskriver de ændringer, der er fælles for både køb og salg funktionalitet. [Der er ingen ændringer til området]

#### <span id="page-9-3"></span>**Køb - PM/NKS**

Nedenstående afsnit beskriver den integration, der er udviklet mellem udbetalingsfunktionaliteten i Navision Stat og Nemkonto (NKS).

#### <span id="page-9-4"></span>*IN03873 Manuelt indlæste bankafstemningslinjer forhindres mangedoblet*

Når man foretog bankafstemning via arkiv, mangedobledes bankafstemningslinjer, efterhånden som man indlæste en gruppefil pr. konto. Problemet er afhjulpet, idet der nu tjekkes for allerede indlæst data med dubletkontrol på Bankreference. Frigivet med build NS11.1.001

# <span id="page-9-5"></span>*IN03874 Ved kommunikation med banken vises flere af samme fil*

Ved kommunikation med banken i bankkontoafstemningen har filoversigten vist for mange filer, for nogle brugere. Fejlen skyldes at tabellen Webservice filcheckliste ikke blev tømt korrekt. I NS løsningen ved anvendelse af Danske Bank, har vi ikke behov for, at der skrives til tabellen Webservice filcheckliste, så derfor fjerner vi den mulighed. Frigivet med build NS11.1.001

# <span id="page-9-6"></span>*IN03875 Kreditorpostbeløb skal formateres korrekt på adviseringslinjerne*

Ved løftet af PM i forbindelse med opgradering til NS11.0 er formatering på kreditorpostbeløb, på adviseringslinjer på udbetalingsposter, blevet ændret, så fortegn på beløb, og tusindtals separator, ikke længere fremgår. At formateringen er korrekt er vigtigt ved samlebetalinger, hvor adviseringen indeholder de beløb der indgår i den samlede betaling. Formateringen føres derfor tilbage til den formatering der var på den tidligere version. Frigivet med build NS11.1.001

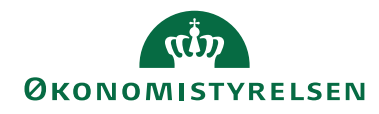

Side 11 af 15

<span id="page-10-0"></span>*IN03876 Sikring af, at der ikke dannes blanke adviseringslinjer*

Ved afsendelse af betalinger via DBWS har det vist sig, at der i specielle tilfælde sendes et tomt adviseringselement med til banken, så hele filen afvises i Danske Bank. Med dette krav sikrer vi, at der ikke dannes blanke adviseringselementer ved dannelse og afsendelse af filer via DBWS. Frigivet med build NS11.1.001

# <span id="page-10-1"></span>*IN03877 Rettelser til valideringsfilerne til PM*

I bankopsætningsfilerne til Danske Bank Webservice(DBWS) og til Nemkonto(NKS) har der, efter release af 11.0, manglet beskrivelser på udvalgte betalingsmetoder og der har manglet oversættelser af beskrivelser, på de udenlandske betalingsmetoder. Det er der med dette krav rettet op på, så når de nye bankfiler er indlæst, vil beskrivelser fremgå korrekt, alle de relevante steder.

Samtidig har vi benyttet lejligheden til at få fjernes Storbededag fra Bankhelligdagstabellen.

Frigivet med build NS11.1.001

<span id="page-10-2"></span>*IN03887 FIK/GIK indlæsning via DBWS*

Det var tidligere ikke muligt at indlæse FIK/GIK filer direkte i Indbetalingskladden via DB Webservice, ved direkte kommunikation med banken. Dette er nu rettet, gældende for de filtyper om Danske Bank understøtter, som er OTHERDATA, CMMSEKT, CMMFAST og CMMKOM.

Bemærk: Fra den dato leveringsaftalen har været oprettet, er der dannet filer i filoversigten. Filerne ligger som uafhentet i 45 dage, også selv om filerne er downloadet og indlæst manuelt i Indbetalingskladden. Vær derfor opmærksom på hvilken fil der markeres og indlæses, så der ikke indlæses filer, som er indlæst manuelt. Filerne i filoversigten er stemplet med en dato i feltet Fil Dato- og tidsstempler, så have fokus på dette felt før indlæsning.

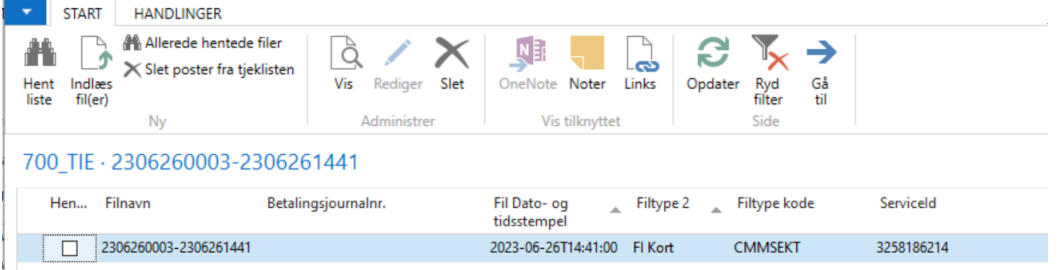

Sti: Afdelinger/Økonomistyring/Tilgodehavender vælg Indbetalingskladder Frigivet med build NS11.1.001

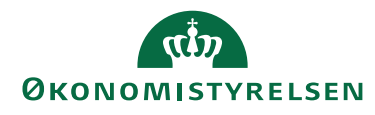

# Side 12 af 15

# <span id="page-11-0"></span>*IN03883 Navision Stat låser og kaster sporadisk fejl i Payment Management*

For at undgå dårlig performance og låsning af klienten i forbindelse med betalingsformidlingsprocesser, de-aktiveres nu kommunikation til Continia-online. Denne online funktionalitet er ikke anvendt i den statslig udgave af Continias Payment Management løsning, og påvirker derfor ikke funktionaliteten i Navision Stats betalingsformidling.

Frigivet med build NS11.1.002

# <span id="page-11-1"></span>*IN03884 Midlertidig logning som fejlsøgning*

Til analyse af data ved indlæsning i den automatisk bankkontoafstemning, er der lavet en midlertidig tabel som logger data, når der er forskel på fx Service ID og Bogføringskreds under Ødup integrationsopsætningen, eller Service ID og Indlæsningsmetode under Bankcentraler. Logningen skal være med til at sikre at der kun ligger data i PM tabeller der vedrører regnskabet. Tabellen er til internt brug, og kan kun tilgås af medarbejdere der er tilknyttet supportrollecentret. Frigivet med build NS11.1.001

# <span id="page-11-2"></span>*IN03896 Forhindring af dubleret bankkontoafstemning*

Når handlingen 'Afstemning via webservice (PM)' vælges, vises bankkontoafstemningsoversigten. Når oversigten åbnes, oprettes der automatisk en bankkontoafstemning. Afstemningen opdateres automatisk med saldoen fra feltet 'Sidste kontoudtogssaldo', fra bankkortet. Åbnes oversigten igen blev der oprettet endnu en afstemning med samme slutsaldo i 'Sidste kontoudtogssaldo'. Når der ligger to oprettede afstemninger med samme slutsaldo, giver det problemer med saldo fejl, ved indlæsning og afstemning.

Der er nu indført et tjek på, om der ligger en afstemning i forvejen når 'Afstemning via webservice (PM)' vælges. Gør der det oprettes der ikke mere en ny afstemning i oversigten.

Bemærk: i forbindelse med denne rettelse har vi omdøbt følgende felter:

- Tidligere feltnavn "Afstemning via webservice (PM)", som nu hedder "Afstemningsoversigt PM"
- Tidligere feltnavn "Indlæs kontoudtog via webservice", som nu hedder "Indlæs kontoudtog"
- Tidligere feltnavn "Rediger og afstem via webservice", som nu hedder "Rediger og afstem kontoudtog".

Sti: Afdelinger/Økonomistyring/Likviditetsstyring/Bankkonti Frigivet med build NS11.1.002

# <span id="page-11-3"></span>*IN03904 Udvidelse af timeout værdien på DLL-fil til DB webservice*

Continia har tidligere leveret en Continia\_DB\_WS.dll komponent for en muliggørelse af indstilling af timeout ved afsendelse til banken, for at undgå at betalingerne stopper i udvekslingen med banken. Danske Bank har nu oplyst, at de har en opsat timeout højere end den, der hidtil har været anvendt i Navision

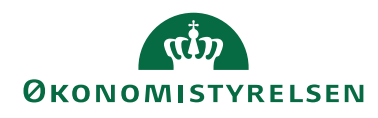

Side 13 af 15

Stat. Den forskel har gjort, at der i Navision Stat er forekommet timeout tidligere end hos Danske Bank. Posterne risikerer dermed at blive godkendt i Danske Bank, selvom der i Navision Stat kommer timeoutfejl. Med dette krav ændrer vi timeoutværdien, så Navision Stat har samme grænseværdi som Danske Bank. Frigivet med build NS11.1.002

# <span id="page-12-0"></span>*IN03901 Certifikater fornys konstant*

I forbindelse med fornyelsen af visse certifikater fra Danske Bank, er der fundet en fejl i den komponent der kommunikerer med Danske Bank's webservice. Fejlen resulterer i der dannes for mange nye certifikater på Navision Stat applikationsserveren. Fejlen er rettet med dette krav. Frigivet med build NS11.1.002

# <span id="page-12-1"></span>**Køb – Integration til REJSUD2**

Afsnittet herunder beskriver ændringer til REJSUD2 integrationen som en del af standard Køb funktionalitet. [Der er ingen ændringer til området]

# <span id="page-12-2"></span>**Opkrævningssystem (BS)**

Afsnitter herunder beskriver integrationen mellem Navision Stat og Nets, for så vidt angår afsendelse af opkrævninger fra Navision Stat til nets. [Der er ingen ændringer til området]

# <span id="page-12-3"></span>**Inddrivelsessystem (PSRM)**

Afsnittet herunder beskriver integrationen mellem Navision Stat og PSRM, for så vidt angår afsendelse af fordringer fra Navision Stat til Gældsstyrelsen.

# <span id="page-12-4"></span>*IN03885 TransaktionIdentifikator ændres*

PSRM kan ikke håndtere, hvis elementet TransaktionIdentifikator indeholder blanktegn. I øjeblikket indgår regnskabsnavnet i dette med fejl til følge, hvis regnskabsnavnet indeholder mellemrum/blanktegn. Problemet er løst ved at anvende bogføringskreds i stedet for regnskabsnavn i felt og xml.

*Sti: Økonomistyring/Periodiske aktiviteter/Tilgodehavender/***Inddrivelsesindberetninger** Frigivet med build NS11.1.001

#### <span id="page-12-5"></span>**Personale**

Afsnittet herunder beskriver ændringer i personalemodulet i Navision Stat. [Der er ingen ændringer til området]

#### <span id="page-12-6"></span>**Ressourceplanlægning**

Afsnittet herunder beskriver ændringer i ressourcemodulet i Navision Stat. [Der er ingen ændringer til området]

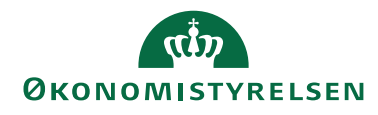

Side 14 af 15

# <span id="page-13-0"></span>**Brugeradministration**

Nedenstående beskriver de ændringer der er foretaget i Navision Stat brugerkontrolfunktionaliteten, rettighedstildelingen og andre områder relateret til brugerstyring.

#### <span id="page-13-1"></span>*IN03886 Samlede rettighedsændringer*

Dette krav opsamler en række ændringer afledt opdatering til NS11.1.001, herunder rettigheder til en række nye objekter, samt yderligere fejlrettelser.

<span id="page-13-2"></span>Frigivet med build NS11.1.001

#### **Sager**

Afsnittet herunder beskriver de ændringer, der er fortaget til sagsfunktionaliteten i Navision Stat. [Der er ingen ændringer til området]

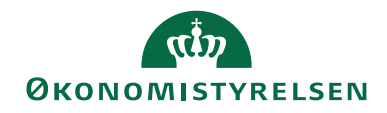

Side 15 af 15

# <span id="page-14-0"></span>Bilag A – Opdateret dokumentation

#### <span id="page-14-1"></span>**Brugervejledninger og generelle beskrivelser**

<span id="page-14-2"></span>Du kan finde de nyeste **brugervejledninger** på Økonomistyrelsens hjemmeside.

#### **Skærmhjælp**

Økonomistyrelsen frigiver ikke opdateret skærmhjælp efter frigivelsen af NS11.0 og frem. Som beskrevet i "Nyt i Navision Stat" til NS11.0, overgår alle hjælpetekster til mouseover tooltips fra NS11.0. I en periode vil det være muligt at tilgå den online skærmhjælp til felter der er gældende for NS9.9 samtidig med der er tilgængelige tooltips.

Tooltips tilgås ved at holde musen over det ønskede felt.

Skærmhjælpen tilgås ved at klikke F1 på et givet felt eller generelt ved at klikke på spørgsmålstegnet øverst i højre hjørne af et skærmbillede.

# <span id="page-14-3"></span>Bilag B – Piloter

Alle udviklingskrav er testet ad flere omgange ved Navision Stat udviklingsenheden, hvorefter de builds, som NS11.1 udgøres af, løbende er installeret i drift hos udvalgte piloter.

Build NS11.1.001 blev installeret hos Moderniseringsstyrelsen og Erhvervsstyrelsen 72 timer forud for alle øvrige Navision Stat databaser med Økonomistyrelsens systemansvar og hostet af SIT.